## **Piccola città**

Con le funzioni base di **Inkscape** possiamo disegnare una piccola città con tante casette colorate. Rettangoli, cerchi e semplici tracciati ci permettono di costruire un paesaggio metropolitano.

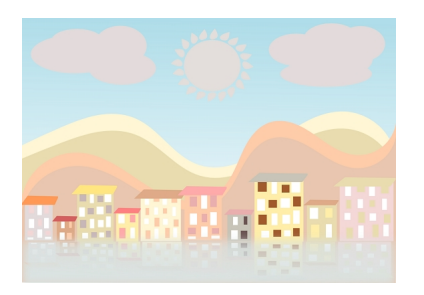

Con **Crea rettangoli** disegniamo un rettangolo azzurro grande quanto il foglio. Con **Crea curve** disegniamo quattro curve per ottenere lo sfondo e le riempiamo di colori diversi, tenui.

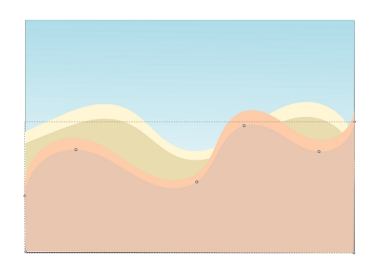

Le casette e le finestre le prepariamo con Crea rettangoli, mentre per il tetto usiamo **Crea tracciati** .

## **Disegniamo una città con Inkscape**

Scritto da Cristina Bruno Mercoledì 30 Maggio 2012 09:00 -

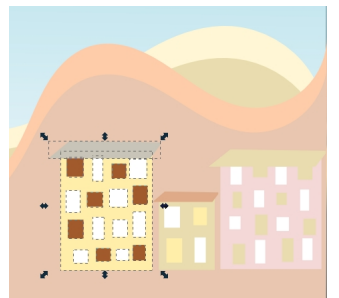

Raggruppiamo tutte le case selezionandole e dando **Oggetto/Raggruppa**.

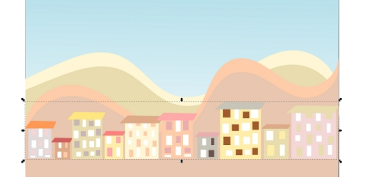

**Indrekielwe ke hale (founder) Geld Burge und zur dem Schauspreis der Schauspreis der Schauspreis und Schauspre** 

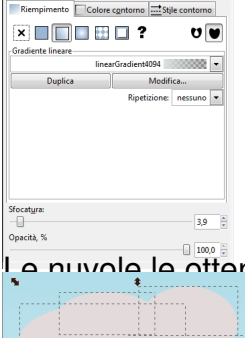

Le nuvole le otteniamo con cerchi e ovali grigi con lo strumento **Crea ellissi**.

Così disegniamo anche il cerchio del sole. Per ottenere i raggi usiamo Crea tracciati.

## Salviamo il lavoro con **File/Salva come**.

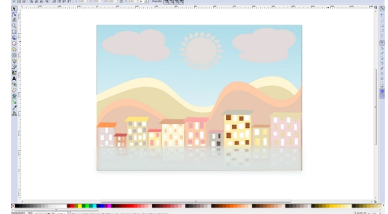